**GuidanceResources**®

## Guide to Using GuidanceResources® Online

## First-time users, follow these simple instructions and start exploring the resources offered to you on GuidanceResources<sup>®</sup> Online.

- · Go to guidanceresources.com to reach the website.
- Once on the guidanceresources.com home page, click the Register tab.
- Enter your Organization Web ID and click the Registerbutton.
- You will then be asked to enter a User Name and Password. Both can be anything you would like them to be but should be something you will remember. The User Name (often your name) must be at least six characters long and should have no spaces (for example: joesmith). The Security Questions are meant to prompt you if you forget your password. You must select the button verifying that you are at least 13 years of age, as required by federal law. Be sure to read the Terms of Use and click inside the check box to indicate your agreement to those terms. Make sure that you complete all fields that have red asterisks, as these are required fields. When you've finished, click the Submit button at the bottom of the page. You should now be on the website.

## For Future Logins

You will only need to remember your **User Name** and **Password**. When you get to step 2 above, instead of clicking on the **Register** tab, use the **Login** section and enter your **User Name** and **Password** and click the **Login** button. This will take you directly to GuidanceResources<sup>®</sup> Online.

If you have any problems registering or logging into GuidanceResources<sup>®</sup> Online, email Member Services at **memberservices@compsych.com**.

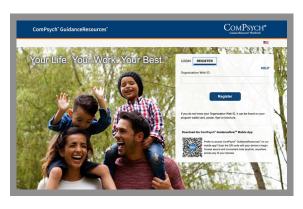

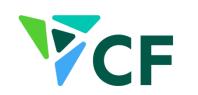

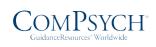

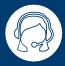

24/7 Live Assistance: Call: 866-465-8943 TRS: Dial 711

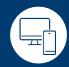

Online: guidanceresources.com App: GuidanceNow<sup>™</sup> Web ID: CFIND

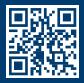

Copyright © 2022 ComPsych Corporation. All rights reserved. To view the ComPsych HIPAA privacy notice, please go to www.guidanceresources.com/privacy. ComPsych complies with applicable federal civil rights laws and does not discriminate on the basis of race, color, national origin, age, disability or sex.